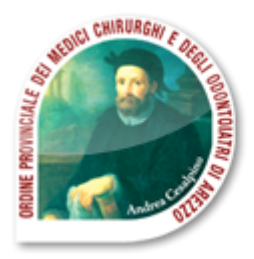

## **ORDINE PROVINCIALE DEI MEDICI CHIRURGHI E DEGLI ODONTOIATRI DI AREZZO**

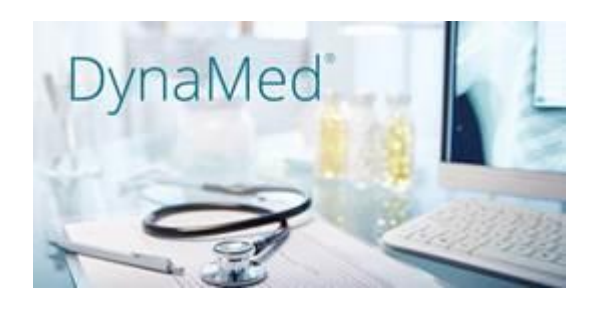

## Caro iscritto,

L'Ordine comunica che è disponibile, gratuitamente per tutti gli iscritti, la nuova versione di DynaMed.

Una delle novità più importanti riguarda la personalizzazione dei contenuti, in base agli interessi dell'utente ed alle ricerche svolte. *Ogni utente potrà creare un proprio profilo che gli consentirà di personalizzare la risorsa, in base ai suoi interessi professionali e di accedere all'apposita APP (utilizzabile anche offline)*

*Tale profilo personale consentirà di accumulare crediti ECM americani che potranno essere riscattati, inviando il certificato alla COGEAPS.* 

## **Istruzioni per l'accesso alle risorse EBSCO**

Collegarsi al sito dell' Ordine<https://omceoar.irideweb.it/login>ed entrare nell'area riservata.

**Se non si possiedono le credenziali, occorre registrarsi, cliccando sull'apposito link.**

 $\overline{\phantom{a}}$ 

Nell'area riservata è anche disponibile il database Dentistry & Oral sciences source, che permette l'accesso ai più importanti periodici internazionali di odontoiatria.

**Per accedere alle due risorse, cliccare sul bottone prodotto relativo.**

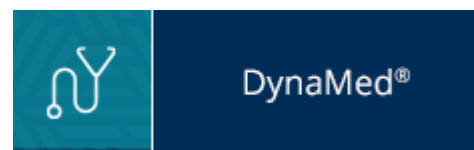

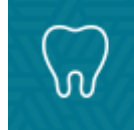

**Dentistry & Oral** Sciences Source™

## Creare un account personale in DynaMed ed usare l'account per la APP

La risorsa è già pronta per la consultazione. Suggeriamo di personalizzare l'esperienza utente, effettuando la registrazione di un proprio profilo personale, le cui credenziali serviranno anche per accedere alla APP per dispositivo mobile iOS e Android, disponibile su Google Play Store e Apple Store.

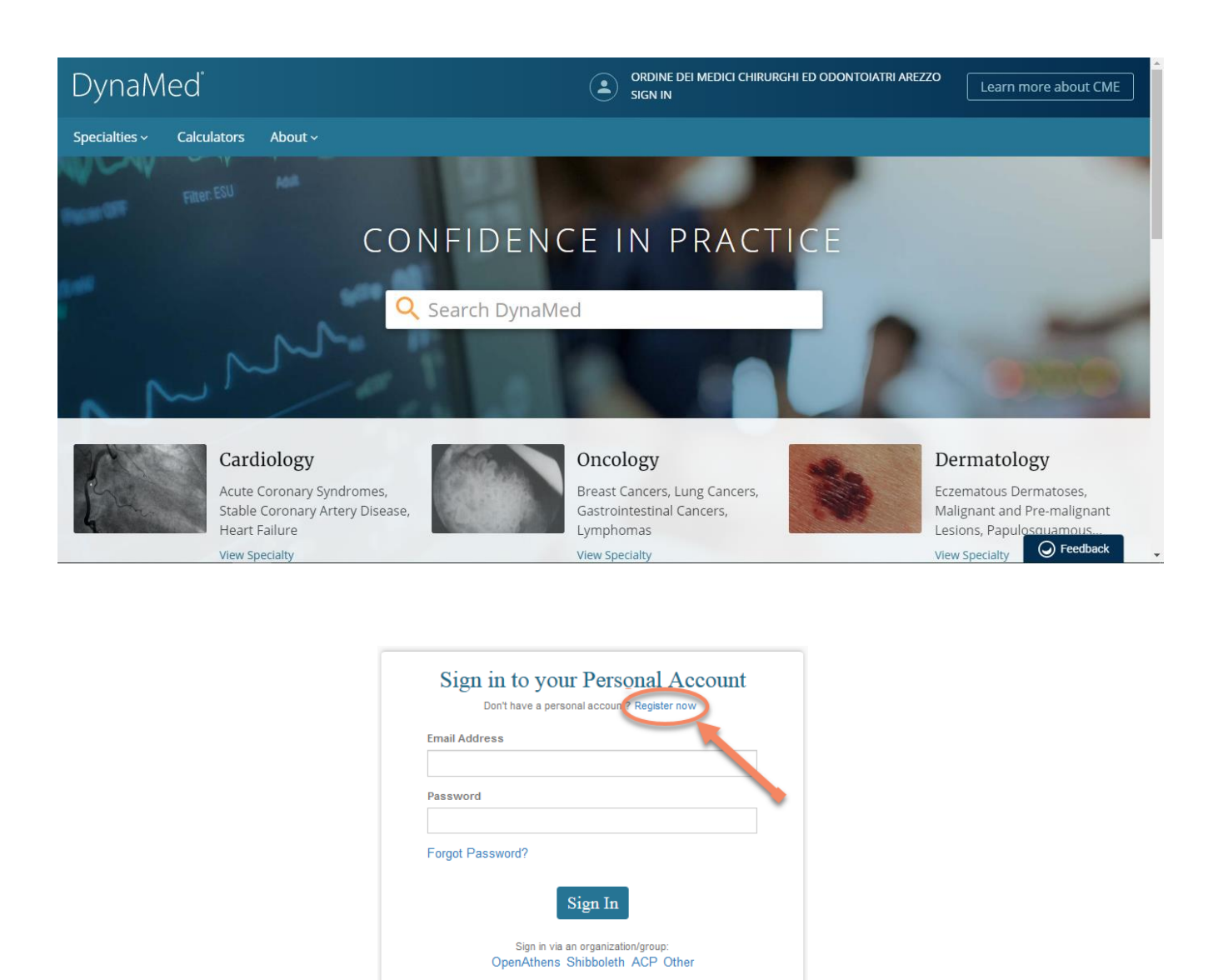

Una volta cliccato su "register now" si apre una schermata con un modulo da compilare che include una password da generare, rispettando i requisiti richiesti.

Per informazioni o chiarimenti: Tel 011/2876854 oppure [support@ebsco.com](mailto:support@ebsco.com)